## Excel下基于VBA的工资条制作模板开发

## 何学武

(湖南工程职业技术学院 长沙 410114)

【摘要】 在利用Excel进行工资核算与管理时,经常要将工资表生成工资条,以便单位员工及时核对。本文结合实例,利 用基于VBA的Excel二次开发功能,编制了工资核算与管理中经常用到的由工资表自动生成工资条的示例程序,开发了不 规则工资表表头的工资条制作模板。

【关键词】 VBA Excel 工资条 制作

由于Excel具有强大的数据处理和数据分析功能,被广泛 应用于财务、会计和审计工作中,成为财务、会计和审计人员 工作中不可缺少的工具。在利用Excel进行工资核算与管理 时,经常要将工资表生成工资条,以便单位员工及时核对。工 资条的编制,用常规方法较为麻烦,要反复进行空行的插入与 表头的复制。有人利用Excel的VBA功能设计出了一些较为简 单的方法,但在众多的文献中,大多只谈到了较为规则的工资 表表头(只有一行)这一情形,而现实生活中,工资表表头占多 行的不规则情形大量存在,这给工资条的编制带来了一定难 度。本文结合实例利用基于VBA的Excel二次开发功能,编制 了不规则表头的工资表自动生成工资条的示例程序,应用该 程序可以大大简化相关人员的工作。

某单位7月份员工工资表如表1所示,要求根据工资表制 作相应的工资条。

## 一、工资条的构成分析

从工资表分析,编制的每一个工资条要反映两类信息,即 工资项目(第2、3行)和工资项目所对应的工资数据(从第4行 开始的每一行),同时为了便于工资条的裁剪,不同员工工资 条之间要用空行隔开。这样每一个工资条在"工资条"表中占4 行,而且"工资条"表中的第1 ~ 2,5 ~ 6,9 ~ 10……行取值为"工 资表"表中的第2,3行数据;"工资条"表中的第3,7,11……行 取值为"工资表"表中的第4,5,6……行数据;"工资条"表中的 第4,8,12……行取值为空或裁剪线"-"。

## 二、程序示例

先单击Excel中"工具"菜单下的"宏\宏",在弹出的宏对 话框中的"宏名"框中输入宏名"工资条",然后单击"创建"按 钮,在弹出的"模块1(代码)"窗口中输入以下代码,再在"工资 表"右上角设置一个命令按钮"工资条"并调用该宏,运行该宏 即可自动生成所需的工资条,结果如表2所示。

Sub 工资条生成() Dim a,b,c As Integer Dim maxrow,maxcol As Integer

Application.ScreenUpdating=False

maxrow=Sheets("工资表").Range("a1").CurrentRegion. Rows.Count

maxcol=Sheets("工资表").Range("a1").CurrentRegion. Columns.Count

Sheets("工资条").Select

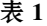

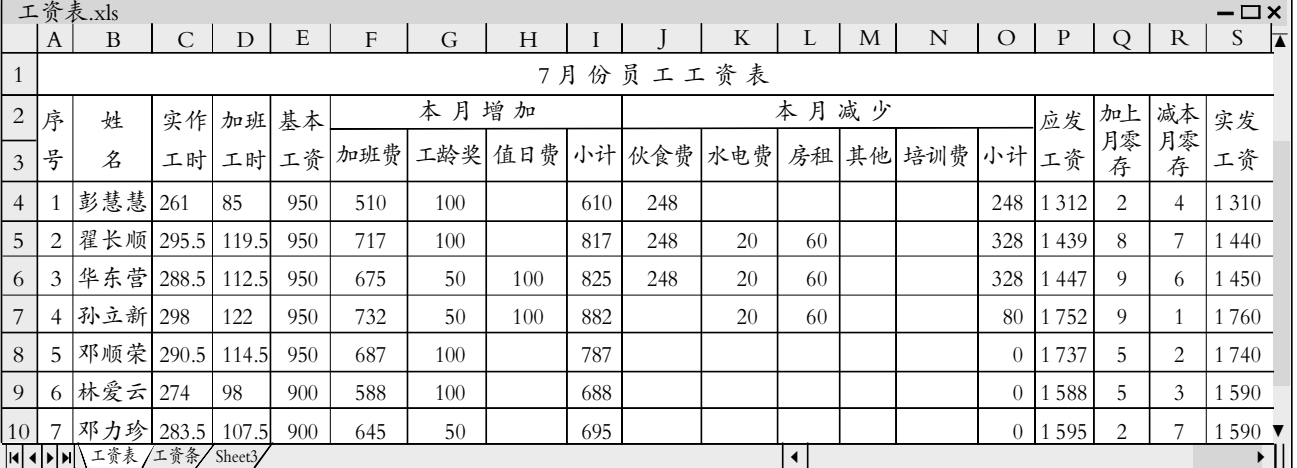

 $\square$ •88•2009.8中旬

表 2

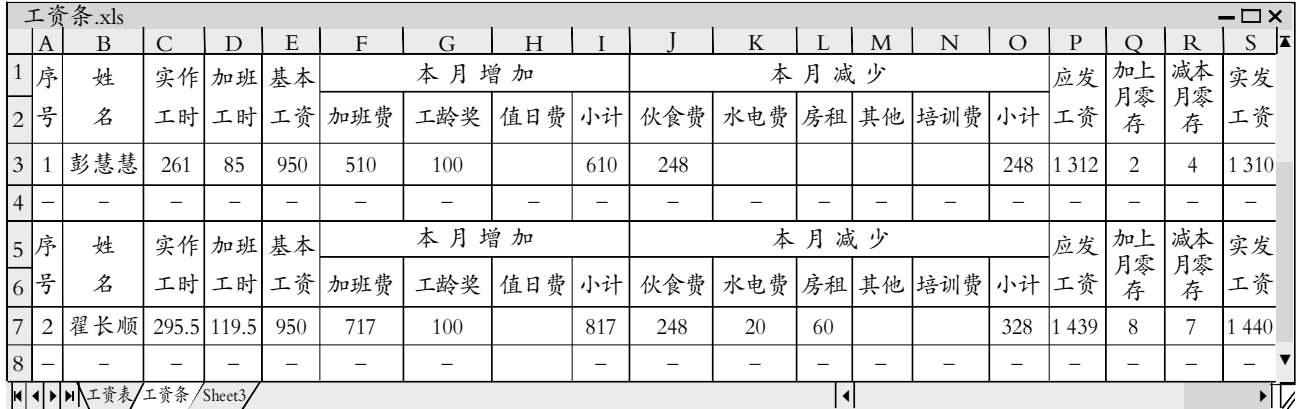

 $c=1$ 

For a=5 To maxrow-1 For b=1 To maxcol With Sheets("工资条").Cells(c,b) .Value=Sheets("工资表").Cells(3,b).Value .Borders.LineStyle=xlContinuous End With With Sheets("工资条").Cells(c+1,b) .Borders.LineStyle =xlContinuous End With With Sheets("工资条").Cells(c+2,b) .Value=Sheets("工资表").Cells(a,b).Value .Borders.LineStyle=xlContinuous End With Sheets("工资条").Cells(c+3,b).Value ="-" Sheets("工资条").Rows(c+1).RowHeight =55'设置行高 Sheets("工资条").Rows(c+3).RowHeight =30 Next  $c=c+4$  $i=1$ Do While i<=21 If i<6 Then For b=1 To 5 Cells(c+1,b).Orientation =xlVertical Sheets("工资条").Range(Cells(c,i),Cells(c+1,i)).Merge Cells(c+1,b).Orientation=xlVertical'设置为垂直方向 Next For b=6 To 9 With Sheets("工资条").Cells(c+1,b) .Value=Sheets("工资表").Cells(4,b).Value .Borders.LineStyle=xlContinuous End With Cells(c+1,b).Orientation=xlVertical Next Else If i<10 Then Sheets("工资条").Range(Cells(c,i),Cells(c,9)).Merge

For b=10 To 15

With Sheets("工资条").Cells(c+1,b) .Value=Sheets("工资表").Cells(4,b).Value .Borders.LineStyle=xlContinuous Cells(c+1,b).Orientation=xlVertical End With Next  $i=i+3$ Else If i<16 Then Sheets("工资条").Range(Cells(c,i),Cells(c,15)).Merge  $i=i+5$ Else For b=16 To maxcol-1 Sheets("工资条").Range(Cells(c,i),Cells(c+1,i)).Merge Cells $(c+1,b)$ . Orientation =xlVertical Next End If  $i=i+1$ Loop  $c=c+4$ Next Columns("a:u").AutoFit '自动调节列宽 Application.ScreenUpdating=True MsgBox"工资条生成完毕!" End Sub 三、结论 基于VBA的Excel二次开发简便易行,通过简单的程序, 可以方便地解决办公中的一些疑难问题,各个行业在具体应 用中大都可以定制开发,可极大地提高使用此软件的效率。 主要参考文献 1. 李政等.VBA应用基础与实例教程. 北京:国防工业出 版社. 2005

2. 韩良智.Excel在财务管理与分析中的应用.北京:中国 水利水电出版社,2004

3. 沈旭辉等.中文Visual Basic6.0实用教程.成都:电子科技 大学出版社,1999

 $\mathbb{R}8 \, \mathsf{p}$ 旬• $\mathsf{89}$ • $\Box$